## MF2D QUICK START

1 Connect power supply, motors and peripherals (See pages 4 and 5)

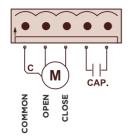

|             | Motor 1 | Motor 2 |
|-------------|---------|---------|
| Common      | 3       | 8       |
| Open        | 4       | 9       |
| Close       | 5       | 10      |
| Cap.        | 6       | 11      |
| (Capacitor) | 7       | 12      |

If the motor has a built-in capacitor, do not connect anything to the capacitor terminals.

2 Power the control panel, the screen will turn on

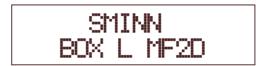

3 Enter the menu by pressing **BACK** and **ENTER** simultaneously

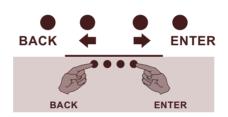

4 Select the maneuver mode (see page 7)

(MANEUVER MODE > OPEN CLOSE

(MANEUVER MODE : STANDARD

Press **ENTER** to modify the parameter

MANEUVER MODE < STANDARD C

Press ← or → to modify the selected value

MANEUVER MODE < OPEN CLOSE > 1

Press **ENTER** to accept the modification or **BACK** to maintain the previous value.

(MANEUVER MODE > STANDARD

**5** Test motor operation and adjust limit switches (if any).

(MANEUVER MODE > STANDARD

Press **←** until **MAINTENANCE** appears.

(MANEUVER MODE >

Press **ENTER** to enter the submenu

C VERSION > 2BK

Press **→** until **OPENING** appears.

< OPENING

Press and hold **ENTER** to test door opening. When finished, press → to move to **CLOSING**.

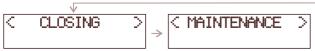

Press and hold **ENTER** to test door closing. Close the door completely. Press **BACK** to exit the submenu.

6 Perform the maneuver programming procedure. Make sure you have closed the door first.

Do not enter **OPTIONS** and **SETTINGS** menus, not necessary for programming NOTE: If limit switches are used, mark **YES** in their parameters, and if not, mark **NO** 

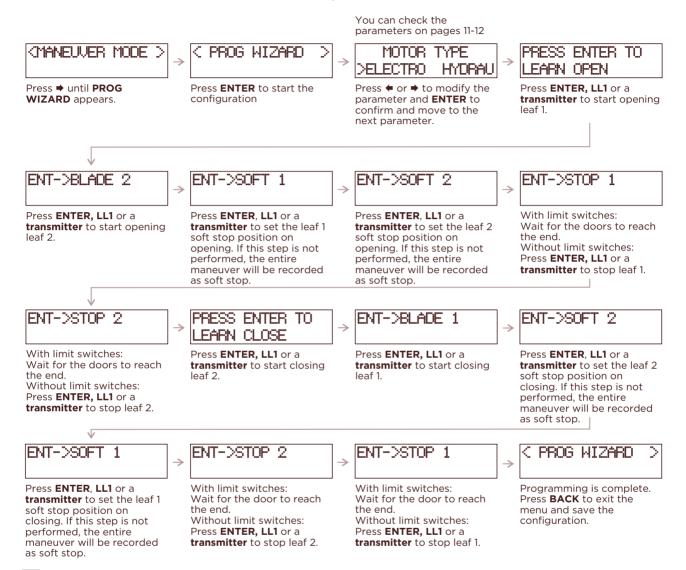

## 7 Test operation and tune OPTIONS and SETTINGS

Use **LL1**, **LL2** or a **transmitter** to test the operation of the maneuver. If necessary, modify the corresponding parameters in **OPTIONS** and **SETTINGS**.

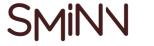